- ❖ Go to<https://www.paceschool.net/>
- ❖ Click on the myPACE log-in

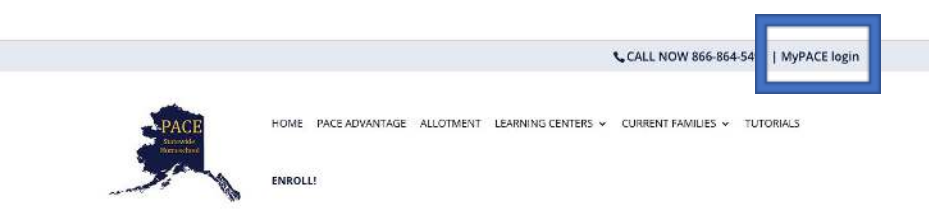

- ❖ Sign in
	- ➢ **User Name**: Family Group Number
	- ➢ **Password:** Zip Code
		- Unless you've changed it previously
- ❖ Click on "Submit Quarterly Grades" in the red, middle box

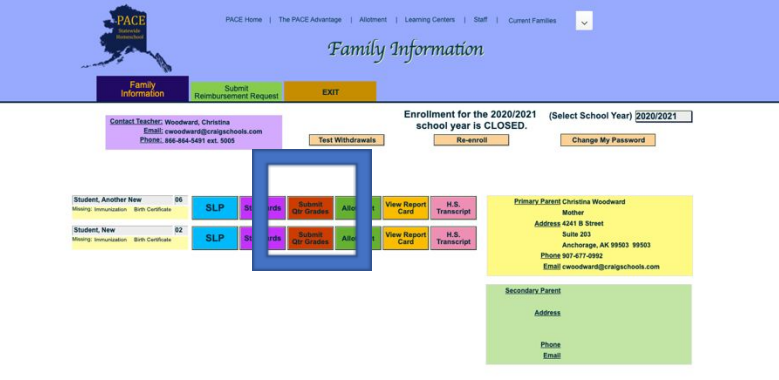

- ❖ Enter **grade** in the Q1 box (if Quarter 2, enter in Q2 box, Q3 for quarter 3, etc.)
- ❖ Enter a **comment** 
	- $\triangleright$  There must be a comment before you can submit a grade

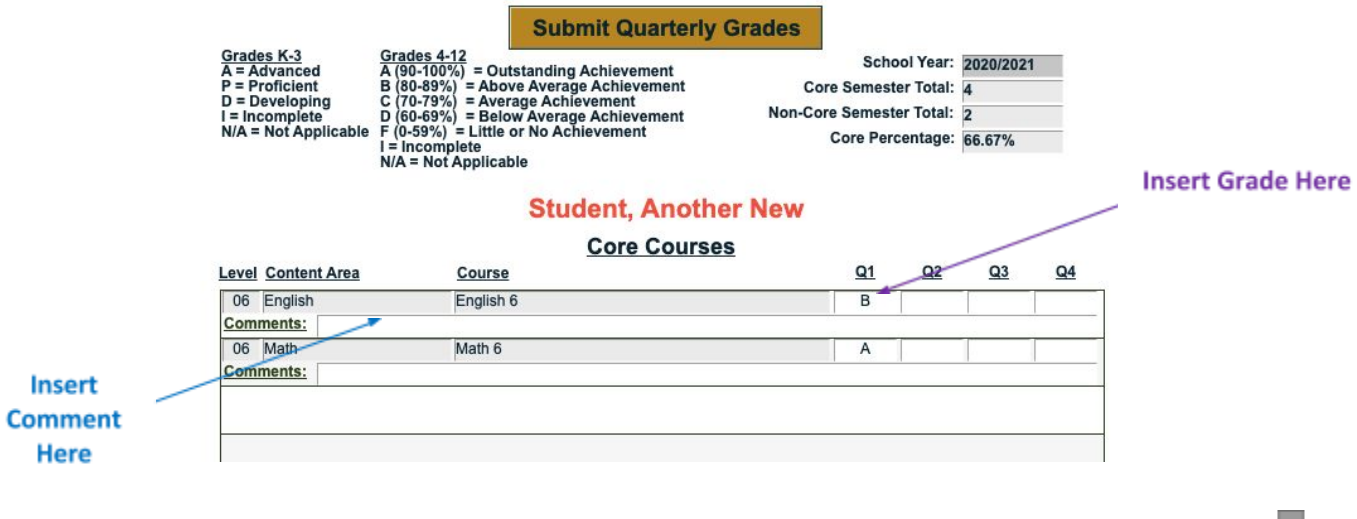

Next

❖ Click "Submit Quarterly Grades" at the TOP or BOTTOM of the page

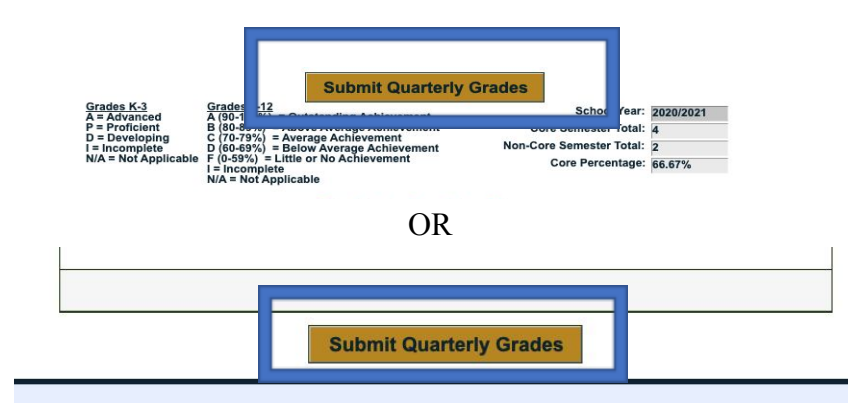

❖ Repeat for all students

Grading Scales

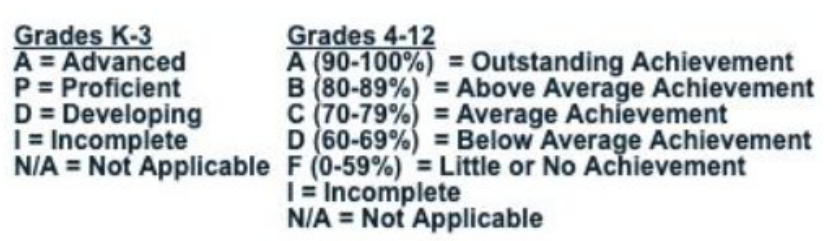

- $\blacktriangleright$ The Approved Craig City School District Grading Scale (K-3rd Grades)
	- A = Advanced: Child completes tasks with minimal support from parents and with minimal mistakes.
	- $P =$  Proficient: Child completes tasks with some support from parents and with limited mistakes.
	- D = Developing: Child needs support or help for most of the tasks; concepts are developing.
	- I = Incomplete: Work has not been submitted and/or not enough work completed.

 $N/A = Not$ applicable

 $\blacktriangleright$ The Approved Craig City School District Grading Scale (4th-12th Grades)

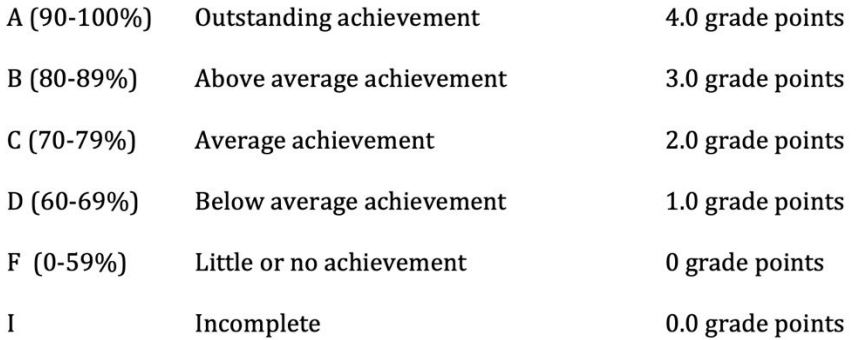

- ❖ N/A should only be used if a class is not in session, or if you have not started classes yet  $\triangleright$  Use the comments section to explain the N/A
- $\bullet$  No plusses or minuses (+/-) are added to the grade (ex: C+, A-)